### NOTICE—FOUNTAIN HILLS MEETING AUG 15

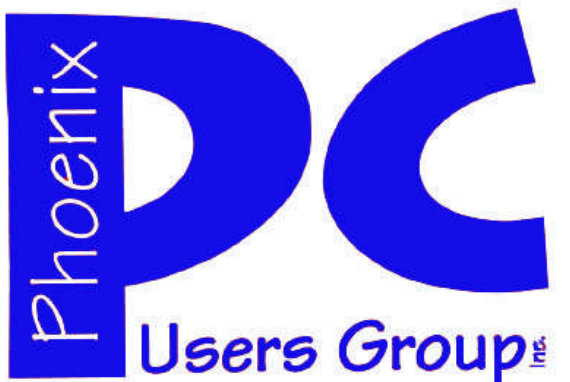

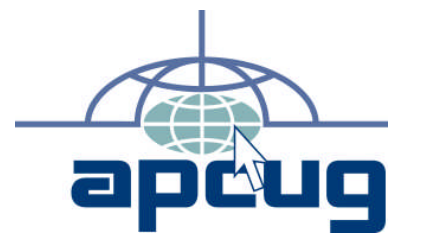

#### **Phoenix PC Users Group Officers**

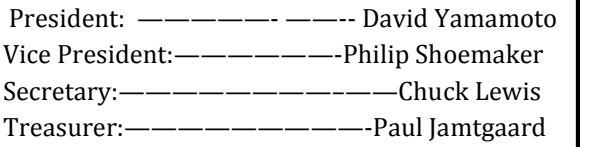

#### **Staff Members**

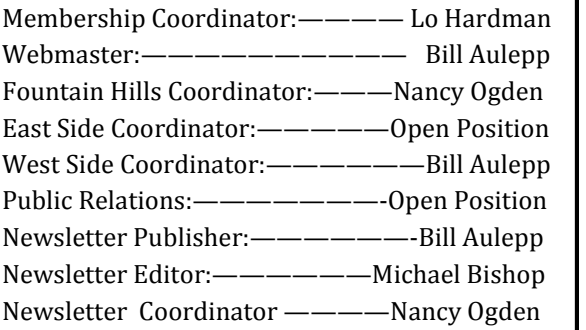

#### **Contact Information**

David Yamamoto: President@PhoenixPCUG.org Philip Shoemaker Vicepres@PhoenixPCUG.org Chuck Lewis: Secretary@PhoenixPCUG.org Paul Jamtgaard Treasurer@PhoenixPCUG.org Board of Directors BOD@PhoenixPCUG.org Bill Aulepp: Publisher@PhoenixPCUG.org Michael Bishop: Editor@PhoenixPCUG.org Bill Aulepp: Webmaster@PhoenixPCUG.org

**Steering Committee: Officers and Members who are present at the 6:00 P.M. West Side meeting**.

# **NEWSLETTER**

# The Best Accessory<br>for your PC!

### **MAIN MEETINGS AUG 2013**

### **West Side……….……...Tue, 20**

CollegeAmerica, 9801 North Metro Pkwy E, Phoenix

### **East Side…………..…..Wed, 21**

2625 W Baseline Rd, Tempe (one block west of Fry's Electronics)

### **Fountain Hills…...…....Thu, 15**

Fountain Hills Library, 12901 N La Montana Drive, Fountain Hills

### **Presentation This Moth:**

David has an interesting program prepared Some items covered are The Apple Samsung cutting edge race The new Explorer for Windows 7 Using the Kim Komando and Leo Laporte shows And much more

### **Remember**

The Fountain Hills Meeting has been moved To Thursday August 15th this month only

### **INSIDE THIS ISSUE…**

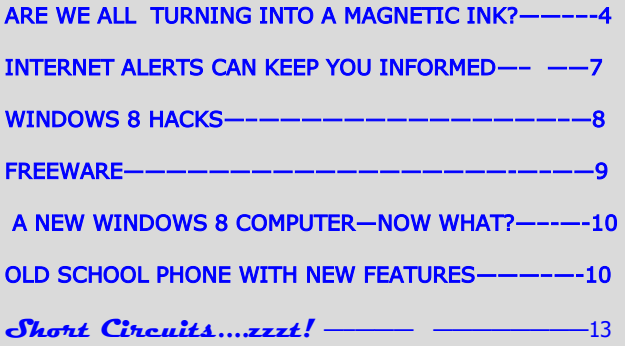

### Thoughts for the month

### FROM YOUR PRESIDENT FROM YOUR EDITOR

Hello PC users!

Here is our new format. In order to simplify many aspects, we've made some format changes. We hope you like it.

We've had a lot of flooding in mid summer. Water is our life blood here. The water in Lake Mead is lower than it has been in over 40 years. Precipitation news for Northern Arizona: **http://tinyurl.com/ ldvo9x6**

Please check http://www.phoenixpcug.org - for our past newsletters in pdf, meeting information, calendar, etc.

**Please Google August meeting topics, here we go:** Apple pinch to zoom patent rejected - Apple tries to 'beat down' Samsung, etc.

Apple will assemble a line of Macs in Texas - who makes them anyway?

Feds bust largest computer hacking scheme - check your bank credit & debit cards

Microsoft IE 11 preview - newest Internet Explorer for Windows 7

Reality check: Microsoft will make billions - Microsoft makes tons of money

Touch: Where Microsoft Went Wrong - slow sales, Microsoft is reducing prices

#### **Interesting other tech news: (use Google)**

Cray petaflop supercomputer (superfast) Get US news efficiently, including videos

Hackers, credit & debit cards

National Security Agency collecting millions of U.S. telephone records

**Computer Resources: (use Google)** Ken Coburn, local & regional radio host, Data Doctors franchise stores, many years of experience

Kim Komando, national talk show host, general interest, Mac & PC, smartphones, gadgets, tips

Leo Laporte, exhaustive list of super sites, tech topic video archives, his buddies & experts

**Calendar of Events** - all our meetings start 6 pm Q&A, main meeting 7 pm - 8:45 pm. Maps - in this newsletter. Visit our webpage for last minute meeting changes.

College America at Metrocenter - Tuesday before the third Wednesday of month

UAT, University of Advancing Technology, Tempe, third Wednesday

Maricopa Library at Fountain Hills, third Thursday **NOT THIS Aug**, which is an exception and the neeting will be on **Thursday Aug 15th.**

To almost any person who has an interest in such matters, what is "commonplace" versus what is "cutting edge" in audio, visual, and electronic communications is largely dependent upon age. If a semi-random group of 25 individuals of various ages, say, for instance, family members in attendance at an annual reunion, were asked to name an instrument that characterizes each of the aforementioned categories, there would probably be fifteen to twenty suggestions. And each of the nominations would probably generate as many arguments over the validity and appropriateness of the categorization of any specific device. Everyone has " the good old days" when (enter the name of the device here) "was the best (or all} we had". It is not a requirement to be an old curmudgeon to encounter challenges, even youths in their early teens are going to be characterized as "out of it" by their younger siblings. Eventually, when the arguments subside, there would be agreement that there are certainly lots of devices nowadays.

But that is only to say that lots of devices exist in number and in the variety of capabilities, but an argument about quality would go on without resolution. There would always be a competition between ardent advocates of the newest gadgets against the purists who argue that new devices are usually introduced as an attempt to increase stagnant or declining sales numbers. The discussion then becomes whether the upgrade offers any features that are useful or that it widens the use of a feature that was desired? Or has the new number merely added exotic capabilities of low value at a cost of a longer learning curve as well as virtual incompatibility with the majority of existing devices, thereby consummately resulting in lower usefulness and/or productivity!

A similar result would occur if the terms "fidelity" versus "quantity" were offered as the terms in our timely discussion. Consider the sound reproduction of the typical cellular telephone. In the early models, the incoming voice typically sounded as though the speaker was using the old tin can-string units of childhood. Now there is a proliferation of models, but the incoming voice is still garbled, even unintelligible if the speaker is using a headset. Almost anyone who has tried to get technical support or has received an unsolicited sales call from a headset user usually can not communicate. But then, with the latter, maybe that is not all bad.

### **MEETINGS**

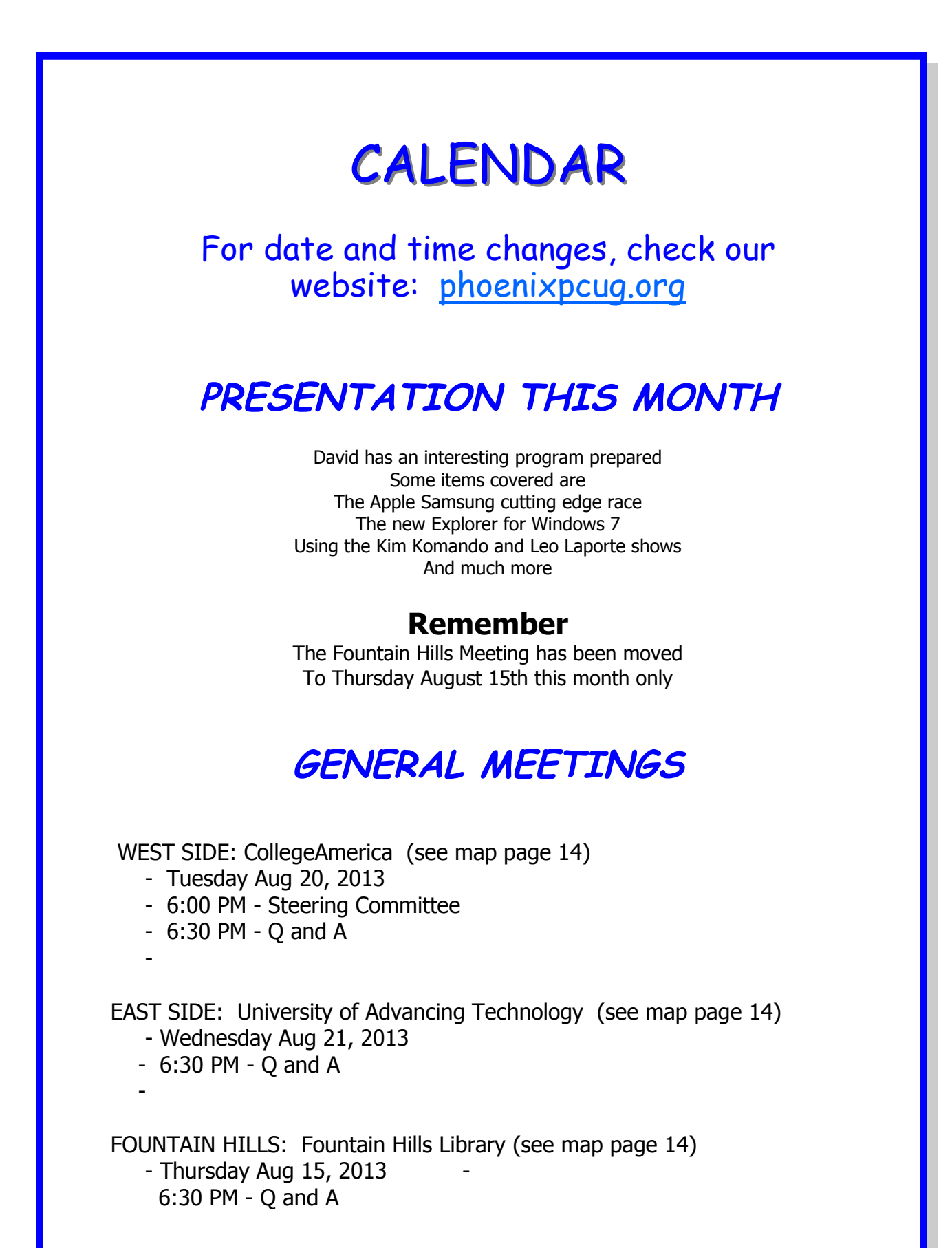

### Are we all turning into magnetic ink ?

Are we all turning into magnetic ink? By Greg Skalka, President, UCHUG (Under the Computer Hood UG), CA April 2013 issue DriveLight www.uchug.org president (at) uchug.org

I've miles And miles Of files Pretty files of your forefather's fruit and now to suit our great computer, You're magnetic ink. (From "In the Beginning" by Graeme Edge, from the album "On The Threshold of <sup>a</sup> Dream" by The Moody Blues, 1969)

Are we all turning into magnetic ink? That poem was written over 40 years ago, before the Internet, server farms, Amazon.com, big data, social media and digital image recognition, yet it predicts a road we are traveling down now. In the liner notes, it is the "Establishment" that speaks these words, with the goal of turning man into a quantifiable set of data. Are we all on our way to being defined by our data?

Companies compile more and more data about our habits and preferences, reducing our privacy and our ability to remain anonymous. From Google's targeted advertisements to Amazon's purchase suggestions, we are being reduced to a database of our likes and dislikes, ready for commercial exploitation. Our web searches are tracked so we can be presented with "more relevant" advertising, but the goal is more effective advertising, meaning more sales for less cost. It may be nice to be presented only with things we really would be interested in, but when algorithms are implemented incorrectly, it can lead to limiting and even inaccurate suggestions. I once bought my daughter a lamp she wanted as a gift from eBay; now I regularly receive suggestions for other lamp purchases, something I care nothing about. The history of one oddball purchase may haunt my account forever.

A bigger problem is privacy in this era of commercial digital surveillance. From all this seemingly innocent and inconsequential data being collected about us, we could become defined by our purchases (like the lamp) or our searches. It has probably gotten to the point that one must be careful about what one searches for on Google, or any other search engine.

While the Internet represents an almost unlimited data resource, asking for the wrong things could get you in trouble, or at least earn you an undesirable label. This goes way beyond the obvious illegal activities like child pornography or online involvement with hate groups. Simply searching for information about embarrassing topics like incontinence or a gambling problem can put those topics into your "profile", so later ads reflect those issues. When you let someone else use your computer, those embarrassing issues may be revealed. And since that data is out of your control, who is to say that someday a record of your searches on cancer won't be sold to life insurance companies that could use it to deny you additional coverage.

Though the commercial world probably collects more data, governmental categorization of all of us is even more troubling. Repressive governments all over the world use data collected on their citizens in bad ways. Searching on the wrong topics in some countries can lead to imprisonment. Here we would hope to have.

### Are we all turning into magnetic ink ?

more freedom and privacy, but some day, following another incident like 9/11, could we find a misinterpreted web search leading to a visit by the FBI or inclusion on a no-fly list?

There are also real criminals out there trying to collect data on us. Whether it is data to be sold or used for identity theft, or personal information from social media sites exploited for scams, home burglaries or child abductions, our data is sought after by malicious people intent on taking advantage of us. Once again, this may be data that we have no control over, stored on company servers, perhaps with poor safeguards.

Unfortunately, we are often willing, though possibly unknowing participants in this conversion of our lives into data. All the information we freely share on social networking sites can be a treasure trove to marketers, prospective employers and anyone interested in taking advantage of us. As time goes on, new ways are developed to monitor each of us, from location tracking through our phones, keyword analysis of our emails and facial recognition and tracking of our movements through security camera images. Even data collected with the best of intentions can fall into the wrong hands, or the intentions of the collectors can simply change. Once lists are started for convicted criminals, sex offenders, the mentally ill and potential terrorists, how hard would it be to make more lists, like of those that complain about the government? After all, we are only data.

#### **Where to Put All That Data**

All the data we store, and that others store about us, has to be kept somewhere. Today it is stored not in the "magnetic ink" of magnetized domains on recording tape, but in magnetized regions of spinning metal platters. Mechanical hard drives, though losing out in some applications like tablets and phones to solid state memory, are still the primary means of bulk data storage. Seagate recently shipped its two billionth unit, the first hard drive manufacturer to reach that milestone. That is a hard drive for almost every third human on earth. While that seems amazing, what is really of interest is how they got to 2 billion. They have been making drives since 1980, and took 29 years to produce and ship their first billion units. Their second billion took only four years.

That is a tremendous amount of digital storage, especially since that last billion were probably each 100 GB or larger drives. This exponential increase in cumulative drive capacity is necessary, as our need for storage grows exponentially. In 2007, we were uploading just over 5 hours of video to YouTube each minute. Now it is estimated that 72 hours of video is uploaded per minute to the site. To put this in perspective, if you were in the habit of watching YouTube 12 hours a day, every day, then in the five minutes it will take you to read this column, another month's worth of new content was put on the site. The break is over; get back to watching!

#### **High-Tech Pants**

I just bought a new pair of my favorite kind of pants, Costco's Kirkland blue jeans, and got a surprise. Costco jeans have gone high tech. The product label advertises a new feature I'd not seen before - a cell phone pocket. It seems that Costco has tinkered with the classic five-pocket design and turned the small right front coin pocket into a cell phone pocket. They made that pocket deeper and a bit wider, so it could hold a standard cell phone. A large smartphone would probably be a tight fit. Of course, making that pocket so much deeper makes it useless for holding (or at least extracting) coins.

## Are we all turning into magnetic ink ?

Most people today think that fifth pocket was designed for coins, but in the days before cell phones and wrist watches, it was meant to hold a pocket watch (the kind on a chain). That was the intended purpose of that pocket on the first Levi's 501 jeans introduced in 1890. If this cell phone pocket thing catches on, it would thus be appropriate, as many people have stopped wearing wrist watches, using their cell phones as timepieces instead. If we get to the point where we also use our phones for making retail purchases like they do in Japan, then we won't need to worry about where to put our displaced coins either.

#### **Just A Minute**

Intel has produced a graphic and video outlining what happens today in an Internet minute. It shows 639,800 GB of global IP data transferred on the Internet in a minute, with the amount of various activities in that time listed. Some numbers are staggering (6 million Facebook views, 204 million emails sent), some are crazy (320+ new Twitter accounts, 1.3 million video views) and some are scary (20 new victims of identity theft, 135 botnet infections). And just as with hard drive shipments, future growth for the Internet appears to be exponential. Today the number of networked devices equals the global population; by 2015, it will be 2x. If the Internet and the number of devices on it keep growing this way every minute, it won't be long before humanity is minute by comparison. < http://intel.ly/wjibt1 >

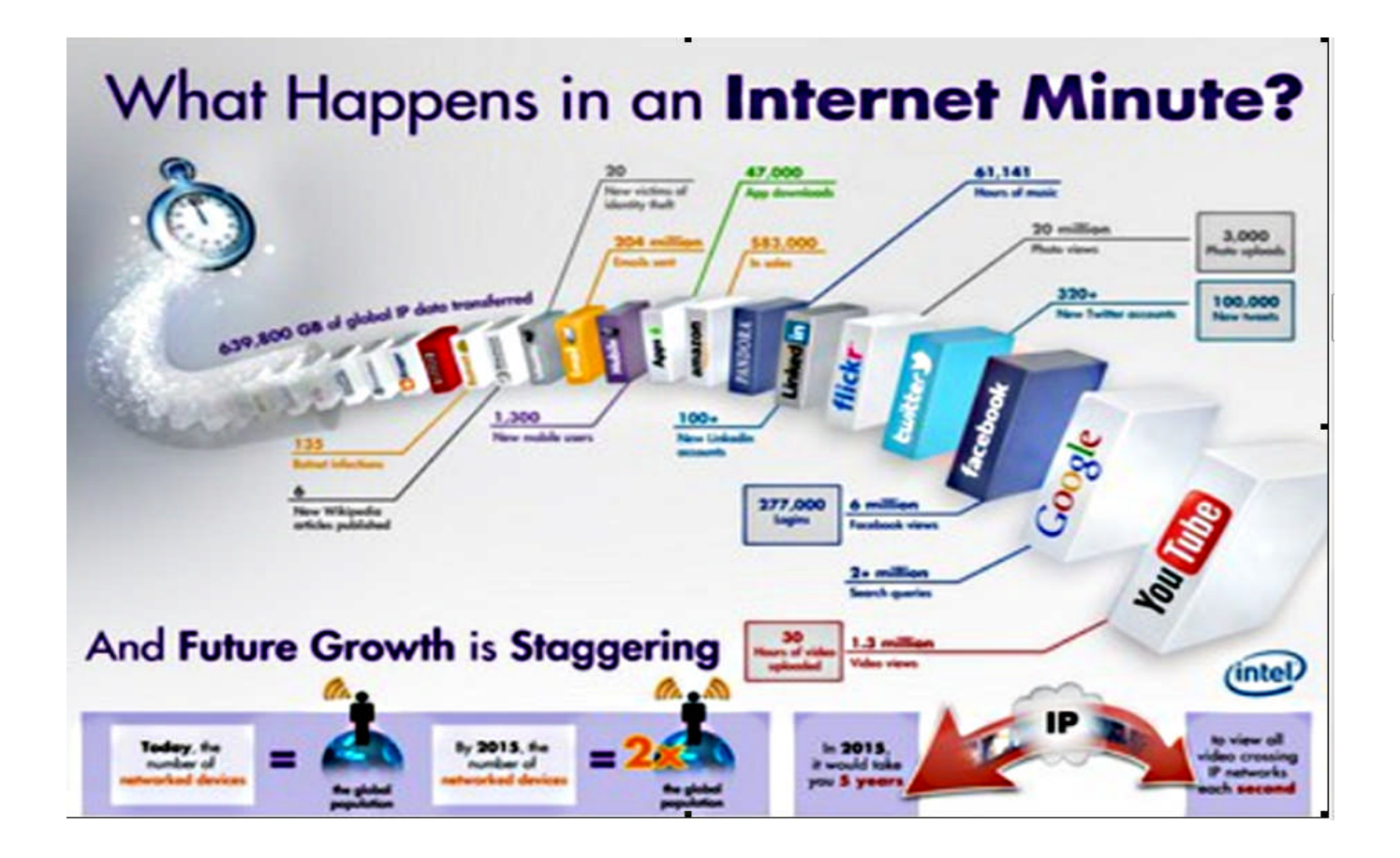

### INTERNET ALERTS CAN KEEP YOU INFORMED

Internet Alerts Can Keep You Informed Sandy Berger, CompuKISS.com www.compukiss.com sandy (at) compukiss.com

How would you like to know every time your name is mentioned on the Web? Or when there is a breakthrough on a disease that you are following? Or when your favorite actor is starting in a new movie? This is all possible with automated Internet alerts. Read this to see how it works.

Internet alerts are available by many different Internet services. The Weather channel at **www.weather.com** has free alerts that will give you daily weather alerts as well as alerts for allergens like pollen and also alerts for severe weather. Other alerts will keep you informed of the weather on school days and give warnings for snow and rain. You can apply several customization options such as the time of the alert and the severity that triggers the alert. You can get alerts sent by e-mail and/or text to a cell phone.

Many news stations also have alerts regarding news, sports, and weather. One of my local North Carolina stations, WRAL ( **www.wral.com** ) even has an app that uses GPS to alert you to severe weather no matter where you travel as long as you have your cell phone turned on. While most other alerts are free, WRAL charges \$8 a year for their GPS-based alerts. Check your local news stations for news alerts.

The granddaddy of all alerts, Google Alerts, is a very useful one that you should be aware of. This is one of Google's powerful tools that is completely free. You can use Google Alerts to keep track of anything on the Web. Just surf over to **http://www.google.com/alerts** and enter a search query. Then choose your options. You can control how often you get alerts (as it happens, once a day or once a week), the type of Web coverage that triggers an alert (news, blogs, video, discussions, books, or all of these), and you can also choose only the best results or all results. Enter your e-mail address and your alerts will start. You can change or remove an alert at any time. Once you start using Google Alerts, you will be surprised at the results.

Most people start with creating an alert with their own name. My "Sandy Berger" alert tells me when any news article or blog mentions my name. Of course, it also gives me results for the other Sandy Berger. You know -- that guy from the Clinton administration who stuffed documents from the National Archives into his pants. Unless you have a very unusual name, you can expect to get news of others with the same name. That's not all bad. In fact, it can be very interesting.

The Google Alerts can be wonderful if you are following the news about a certain item. For instance, they are wonderful if you are interested in following a certain disease, medical condition or treatment. You can use Google Alerts to follow any current event or any specific public figure, actor, or personality.

If you are a transplant and want to follow the news from your old hometown, this is a perfect way to do it. Just enter the name of your old city and state in the search terms. If you want to be more specific, you can just enter the zip code. This will give you results directly from your old neighborhood.

When you set up a Google Alert, you may want to limit the results to just the best results and once a day. If you let Google give you all the results as they happen, I can assure you that you will be inundated with email. You are sure to find many different ways to use Google Alerts. In fact, it is good to play with the Alerts a little to get to just want you want. Like any Google search, you can enter as many search terms as you like to narrow the results. You can put names in quotes to get exact matches.

Be creative with your alerts. You can have Google search for coupons for your favorite restaurant. You can use it to follow a company whose stock you may be interested in purchasing. You can use it to follow an item that you want to purchase.

### WINDOWS 8 HACKS

Windows 8 Hacks Reviewed by Iris Yoffa, Member, Tucson Computer Society, AZ May 2013 issue, eJournal www.aztcs.org Irisonthego (at) gmail.com

Windows 8 Hacks is a nifty little task-oriented volume. It is not an overview or introductory text to Microsoft's latest Operating System. And granted, much of what is contained within these pages can be found online. However, I fall into the category of not knowing enough about Windows 8 and its underpinnings to know what to ask the Great Google to fetch for me. So I looked through this book and thought it would be a great instructional guide to learning the ins and outs of customizing this OS. As I continued to browse, I noticed some of the hacks I was interested in require Windows 8 Pro or Enterprise to be installed on my machine. Microsoft has eliminated many of the command-line utilities we all love to use to get "under the hood" in a new computer's edition of the OS that's installed by default. Sadly, even the first hack, Disable Windows 8's Lock Screen, just won't work for me because gpedit.msc is not accessible on my new laptop. I feel as if I just bought a cripple-ware computer! But enough whining.

This book contains an abundance of useful step-by-steps for making Windows 8 more efficient for you. Even more important, there are great explanations of how the particular subject of the hack works. For example, Hack 70: Hack DNS to Speed up Web browsing (a way to speed up your web browsing using any type of connection). This hack has a succinct explanation of the Domain Name System and how to implement the free OpenDNS service on your computer and/or entire network. It's simply a matter of changing the DNS addresses in Internet Protocols on your PC or router. Windows 8 Keyboard Shortcuts are listed nicely in a table in Hack 38.

This is really handy for us non-touchscreen users. Using the keyboard for direct access to features is so much more efficient than pointing at corners of the screen and then click-click-click. Hack 39 is a table of Windows 8 Gestures. Hack 44 is all about SkyDrive, what it is, how to use it, and why you should download SkyDrive for Windows (not the one preinstalled) to gain full functionality.

I surely miss the Start Menu. I hear I am far from alone in this complaint. Hack 8 explains how to create a folder that contains a complete listing of all your installed applications, including the system apps and Win8 apps.

Pin it to the start menu and drag it into an accessible spot. Double-click the folder to see the complete list and use the new File Explorer search bar to find anything quickly. Hack 85 contains instructions for accessing the Win8 secret administrator account. This account is not subject to the UAC controls. Think super-user or root on Linux systems.

So once you figure out how to get past your start screen, you'll find Preston Gralla's book a great asset in modifying or optimizing everything Windows 8. From startup and desktop to networking and security to email, hardware and the registry, every aspect of the OS is touched upon.

While the title uses the term Hacks, I consider them 121 gems of hidden keys to opening up the potential of Win 8.

About: Windows 8 Hacks: Tips & Tools for Unlocking the Power of Tablets and Desktops Author: Preston Gralla Publisher: O'Reilly Media http://shop.oreilly.com/product/0636920024958.do ISBN-13: 978-1449325756 Price: \$24.99, \$14.45 @ Amazon

### FREEWARE

Freeware By Berry F. Phillips, Member, Computer Club of Oklahoma City April 2013 issue, eMonitor www.ccokc.org editor (at) ccokc.org

During the many years that I have been writing the Computer Hysteria Column, I have been a strong advocate of using freeware. On my computer, the only commercial software is my operating system. All the rest of the software on my system is freeware. Perhaps this frugality has something to do with my Scottish ancestry or I could be considered just plain cheap! In any event,

I have done my best to give my readers some tips on freeware that I have used on my system that is exceptional. Free software is a valid choice for the home computer, office computer and Internet server uses. It is very important to remember that freeware is not cheap or an inferior option. Freeware comes in two basic types, free software with proprietary (private) code, and open-source software. Some freeware can be functionally superior to equivalent commercial software and even of higher quality.

For example, the Firefox browser was built and developed by a large distributed workforce as opposed to a small centralized one. A large number of programmers can contribute a range of skills, and whose input is graded by peer review. These programs can be tested and developed in a wide variety of locations and situations. These community based projects would cost millions to create commercially. The bottom line, free software can be of the highest quality and should not be considered inferior to commercial products. The products they generate are among the most successful applications in the world, PHP, MySQL, Apache, and various types of Linux.

What are the best free programs that work the best? It used to be utilities. However, today there are many priceless small programs that work better than the operating systems resident applications. Free software is a viable solution in every possible area of a computer's work. The acceptability of freeware is demonstrated as the standard server solution. Freeware is widely used in PC security situations. Free versions of popular firewalls, antivirus and antispyware programs are often accepted as first choice How do you find the best freeware to use on your system?

For years I have recommended Gizmo's Freeware be bookmarked on your computer for fast reference when you need fully reviewed and recommended freeware. In August 2010, PC Magazine included Gizmo's Freeware in its "100 Top Websites of 2010." As of November 2011 it was rated by Alexa in the top 3000 sites in English speaking countries and in the top, 5,000 worldwide with more than 100,000 people visiting the site every day. It is also the most bookmarked site under "freeware" at most of the web's major bookmarking services.

Gizmo's Freeware is a community-based site dedicated to keep the site independent and noncommercial. The site is maintained by hundreds of volunteers. Freeware is reviewed for safety and performance by these volunteer editors with comments from users. Gizmo's best freeware list is available at the website and has been used for years to locate the best freeware. You can post on forums, respond to reviews after using the freeware, and even write review depending on your computer skills. I would strongly encourage you to bookmark and visit this website which will save you money as well as increase your computer capabilities.

**http://www.techsupportalert.com** I will have to admit that I am "hysterical" about this website.

### A NEW WINDOWS 8 COMPUTER**–**NOW WHAT ?

You Just Got A New Windows 8 Computer: Now What? Phil Sorrentino, Member, Sarasota PCUG, Florida May 2013 issue, PC Monitor www.spcug.org philsorr (at) yahoo.com

I know, exactly, that feeling of excitement when you first turn on your new computer. I have done it many times since my first PC back in 1982. You push the "on" button and wait for the initial screen to show up to give you that wonderful feeling that tells you, you now have a new computer. But after the screen lights up and initial excitement wanes, what do you do next? If you are moving from Windows 7 to Windows 8 there will be a lot of familiar things to do and there will be some new things to consider. For one thing, after some preliminaries, like setting the language (English), Microsoft would like you to set up an account with them in the "cloud". You don't have to, but Microsoft would like to give you a SkyDrive account with 7GB of memory, free. This "SkyDrive" account, in the cloud, will be a place for you to store files like documents and pictures; but more importantly Microsoft can use that account to synchronize your computers, if you so desire. (If you don't want to set up a SkyDrive account you can opt for a "Local" account.) After you setup your User Account the display will go to the new "Start" screen - you know, the one with all the Tiles. Now the fun starts.

The Start screen is probably the first unfamiliar thing you will have to get over. If you are feeling a little queasy and you have to get to something familiar, then find the "Desktop" tile, on the Start screen, and click it (or touch it if you have a touch-sensitive screen). The desktop tile is probably in view on the new Start screen, and a single left click will get you to the familiar Desktop... go ahead, give it a try. When you get there you will find that it looks very much like the old Windows 7 Desktop, except that down in the lower left corner, there is no "Start" button. Well, this is one of the very first and seemingly difficult differences to get over during this transition from Win7 to Win8. Don't let it get to you. In fact, the Win8 Start screen (the one with all the tiles) provides all the capabilities that were included in the Start button in Win7, and then some. So when you click the Desktop tile, voila, there is the familiar Desktop (sans Start button). Notice all the familiar things, the Background, the Notification Area (lower right), the Taskbar, Icons (short-cuts) typically on the left. Go ahead, play with it, just make believe you're back in Windows. Most everything should feel very familiar. To get back to the Start screen, just point to the lower left corner until a thumbnail shows up. A left click will get you back to the Start screen, but a right click will give you a menu with a lot of familiar capabilities, including the Control Panel and File Explorer.

If you ever took one of my classes you will remember that Windows Explorer held the keys to the kingdom. Well, now Windows Explorer has been renamed "File Explorer", so File Explorer now holds the keys to the kingdom. Fortunately, there is a File Explorer icon pinned to the taskbar on the Desktop (along with the other explorer, Internet Explorer). Let me take a minute here to say that this Internet Explorer is the one that you are familiar with. When you get to the Internet Explorer tile, on the Start screen, you will find a slightly different user interface. The familiar menus and tabs will be missing and the address bar will be on the bottom, instead of on the top. They both do the job, but I guess it's up to everyone to decide which one they like. Right now, I think, the jury is out on this.

Once you get over the idea of a new Start screen and have reveled in the familiarity of the Desktop, there may be some things that you may want to do. First, go to Windows Update in the Control Panel and update Windows. Your copy of Win 8 may have been created many months prior to your starting up your new computer. During that time there were probably many updates to Windows that your computer has.

### NEW WINDOWS 8 COMPUTER**–**NOW WHAT ?

gotten, so get them and install them now. (My new laptop computer had not been updated for 268 days and needed 36 updates.) By the way, you'll probably want to update all of your Apps when you get around to it, but more on Apps in a future article. Here's another way to get to the Control Panel: go back to the Start screen (If you have not done this yet, move the pointer to the lower left corner and when a thumbnail of the Start screen appears, left-click it.) and just start typing c..o..n..t. Immediately after you start typing, you will be in the Search Capability, and Control Panel will show up on the left. There is a lot going on here which is probably enough for still another article. But just click on Control Panel and you will be taken to another familiar screen, the Control Panel. You'll find Windows Update in the alphabetical list, if you are in the Icon view.

Another thing you may want to do early on is decide on Virus Protection software. Many new computers come with a starter Virus Software subscription from McAfee or Norton or some other manufacturer. If it is installed on your computer you can use it for the initial subscription time, usually a few months. Or, if you know you do not want to use it, Windows now comes with Windows Defender which now includes both Virus protection and Spyware protection features. If you decide to use Windows Defender, you should first uninstall or at least disable the Virus software that was initially included. After that Virus software is not in the picture, you can turn on Windows Defender. You can get to Windows Defender through the Control panel.

Once you have a virus protected computer, you can venture out on to the Internet. (Although you were probably out there already, if you setup a Microsoft SkyDrive account.) The "Store" tile on the Start screen is the place to go for new Apps. I used it to get the Yahoo Mail App so I could easily get into my Yahoo Mail. There is a generic Mail App on the Start Screen, but I wanted the one that was developed by Yahoo. Yahoo has tried to make their Mail (for Mobile devices) App very similar to their Desktop Mail experience. To find a specific App when you are at the Store, just start typing and the Search Capability will pop up on the right side of the screen, with "Store" highlighted, showing you that you are searching the Store. Type in the App name and if it is available it will show up on the left side of the screen. Follow the directions for installation and it will be installed on your computer. The Yahoo Mail App was installed in no time, finally signaled by the audio cue indicating the download was complete.

Windows 8, I am told (and so far I have no reason to not believe it), has a lot of security and performance improvements, besides the new Tiled User Interface. It seems to be a good step in the right direction. It incorporates new capabilities while maintaining all the familiarity and usefulness of the very popular Windows 7, so don't hesitate to jump in, the virtual water is just fine.

### Old school phone with new fangled features

By Les Goldberg, APR, Contributing Writer ww.sunset-publishing.com www.examiner.com prman (at) gmail.com

Is your house phone an inconvenience? Do your aging eyes have trouble with small numbers and hard-to-read screens? Are your grandkids asking you what that "thing" is in your kitchen? If you answered yes to these questions, then you should consider replacing your clunky old phone for the new CareLine home safety telephone system from VTech, Inc.

Designed with experts in aging and technology, the affordable and easy-to-use CareLine system incorporates features to meet seniors' daily communication needs, including large displays, reminder capabilities, volume boost and a wearable pendant with one-button dialing that directly calls people

### Old school phone with new fangled features

that seniors communicate with most. CareLine is designed to support the need to stay connected, linking you with the people you can trust to help you age in place independently.

The three-piece CareLine SN6197 system includes a full-featured corded phone as the base unit, a cordless handset and a wearable pendant, each designed for optimal usability if you happen to be struggling with hearing, dexterity or vision. The system's large displays and buttons, audio assistance and a reminder capability accommodate these challenges.

The pendant allows you to communicate with friends and family at your fingertips and conveniently make and receive calls, listen to voicemail messages, review missed calls, confirm the date and time or receive programmed reminders for medication, appointments or other events. You or a family member can set reminders directly through the corded phone base or with a phone call. When the set time arrives, the system reminds you with a light and audio cue. In addition, the pendant provides a quick resource to call for help in an emergency through the home landline service.

It makes an affordable alternative to personal emergency response systems (PERS) that require monthly fees, installation costs and contracts. The lightweight pendant can be worn around your neck or clipped to a waistband for mobility and comfort. When immediate assistance is needed, you can push either of the two speed-dial keys or use voice command to call self-programmed contacts, such as 911, a family member, a trusted friend or neighbor.

"Imagine leaving your mother a recorded reminder about her doctor's appointment or connecting with her while she is outside gardening. CareLine provides the independence and security seniors and their families desire," said Matt Ramage , senior vice president of product management at VTech.

Using the DECT 6.0 (Digital Enhanced Cordless Telecommunications) standard, both the wireless handset and pendant are connected up to 600 feet away from the base. Other features designed for usability include:

-Large buttons and displays with full duplex speakerphones on all three devices: the corded phone, handset and pendant

-Voice commands and one-button dialing with the safety pendant to reach preferred contacts -Audio Assist® that temporarily increases volume for easier hearing on calls

-Visual ringing indicator and Voice Announce® caller ID, so calls won't be missed -Audio and visual cues for programmed reminders

-Photo speed dial on the corded phone for quick reference of frequently dialed numbers -The pendent comes with rechargeable batteries that last seven days in standby mode or up to

five hours of talk time. Users are notified when the pendent is at 10 percent of battery life, and a small light indicates proper placement in the charging station.

-Available at Radio Shack-Retail price: \$119.95- A limited one-year warranty. For more information on VTech and CareLine, please visit **www.vtechphones.com**.

### August 2013 Phoenix PC Users Group Page 13

### **Short Circuits....zzzt!**

A toddler playing with her father's smart phone  $\mathbb{Z}$ managed to buy a 1962 Austin Healey Sprite on eBay. The child's father says his 14-month old daughter was playing with an eBay app when she bought the car  $\vec{a}$  for \$225, and he didn't even realize it until he received an email congratulating him on his purchase. The family is keeping the car, the father added, saying that he plans to restore it for her high-school graduation or 16th birthday. "I've done a lot of that work in the past, car body patching and repair like that, but this is another realm altogether," he said. "I'm just glad she didn't buy the \$38,000 Porsche I was looking at." TV station KOIN

A federal jury has found that a gossip website and its operator defamed a former Cincinnati Bengals cheerleader and has awarded her \$338,000 in damages. Jurors in federal court in Kentucky found that the posts referring to the young woman on the website were substantially false. They also found website operator guilty of acting with malice or reckless disregard in posting anonymous submissions. The operator denied any malice. Associated Press

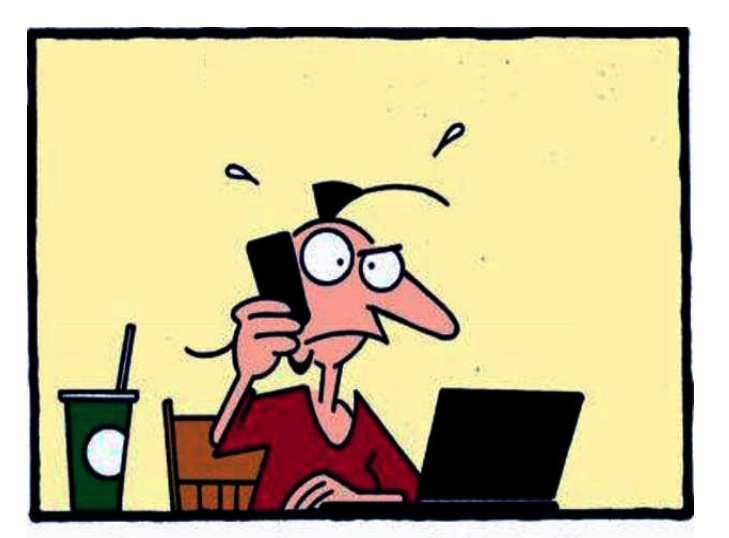

"This is the Computer Crisis Hotline. Press 1 for technical support. Press 2 for emotional support."

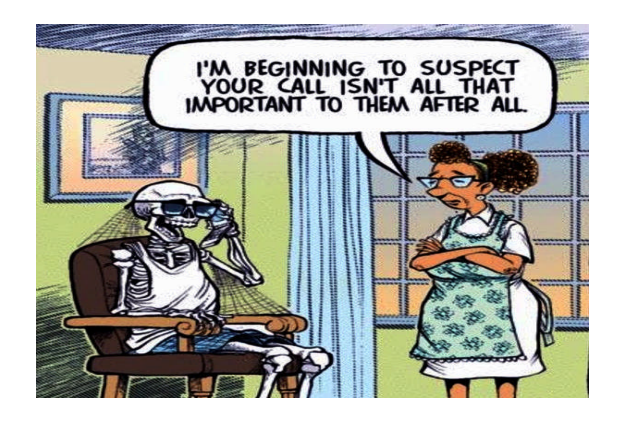

A solar-powered airplane will attempt to fly coast to coast across America. The plane is capable of flying day and night without fuel. It plans to stop in Phoenix, Dallas-Fort Worth, St. Louis, Washington, DC, and New York. Each flight leg will take about 19 to 25 hours, with 10-day stops in each city. The plane's massive wings are covered with about 12,000 photovoltaic cells that charge its batteries. The delicate, single-seat aircraft flies around 40 mph and can't go through clouds. It weighs about as much as a car, making it vulnerable to bad weather. The developers acknowledge that the plane will never replace fuel-powered commercial flights. No estimate of the cost of the experimental machine has been given. Associated Press.

Not only do many relationships start with a text, but some end that way. A new survey found that 59 percent 0f daters might break up with someone they are casually dating via text; 24 percent would or might end an exclusive relationship that way. Technology has spurred a new breed of netiquette do's and don'ts. The survey also found that on a date, 96 percent of singles keep their phones  $\mathbb{Z}$  out of sight -- yet 67 percent say they find a way to check them. However, some responders commented that tone doesn't come through in a text, and that can lead to misunderstandings, especially when a comment gets misconstrued. Also, the risk of misinterpreted texts is especially high in new relationships. USA Today

These Items are based on articles from the noted sources and have been adapted by the Editor.

## Page 14 **Phoenix PC Users Group** August 2013 HOW TO GET THERE

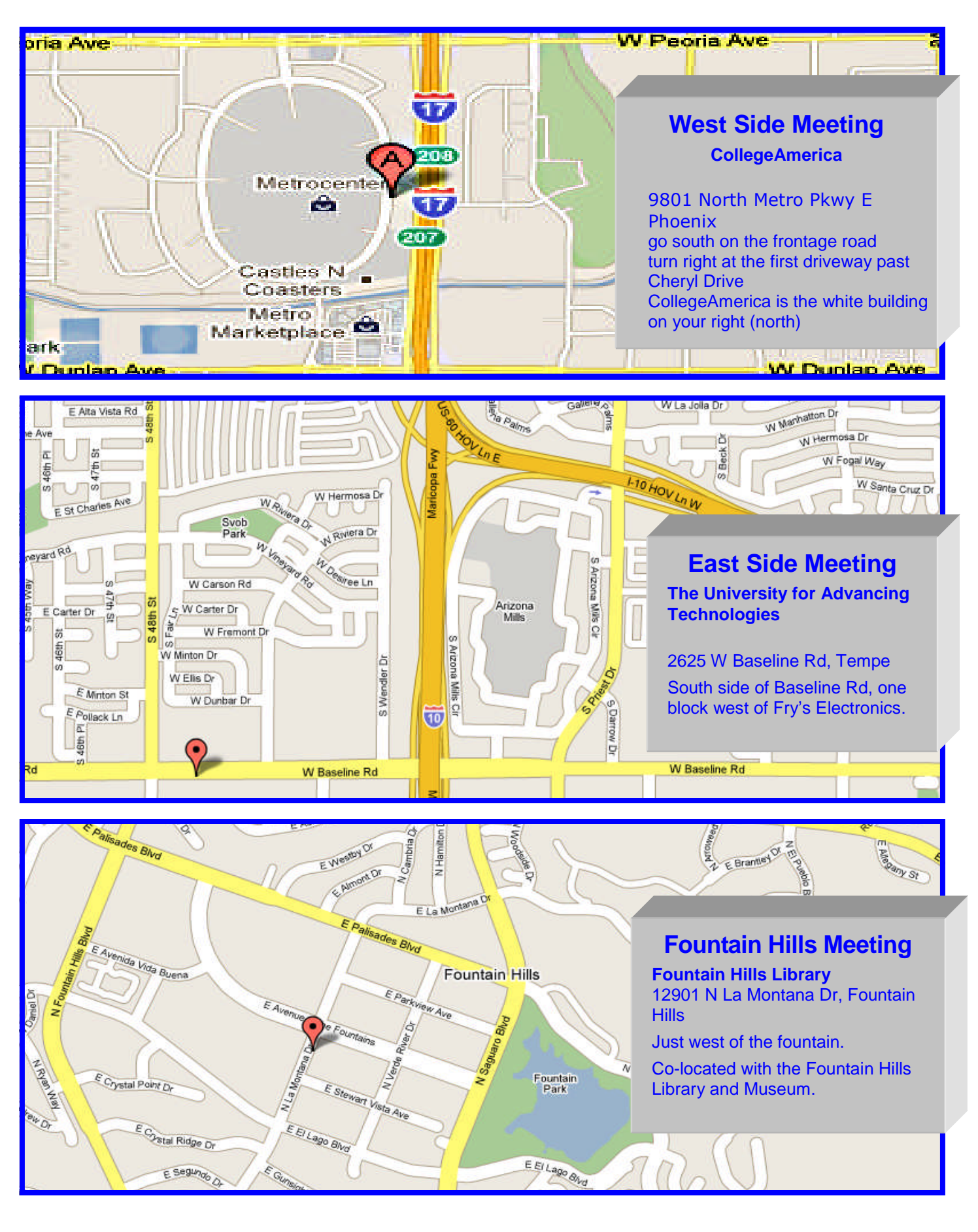

August 2013 Phoenix PC Users Group MEMBERSHIP DUES

**The Official Policy of the Phoenix PC Users Group is that we do not condone software piracy in any form.**

# DUES \$36 **THROUGH** DEC 31, 2013

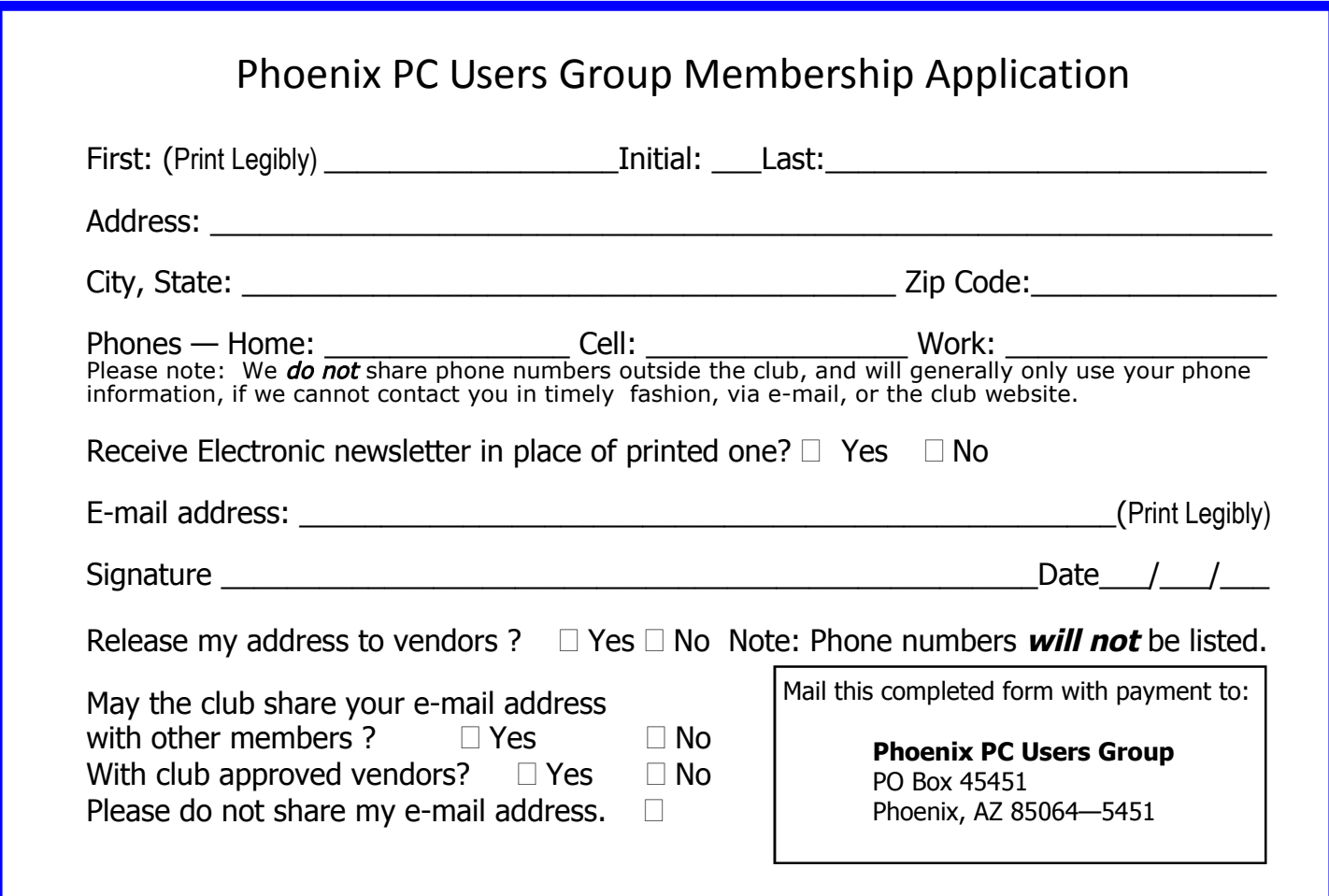

**EPASE** NOTE OUR NEW ADDRESS

**PHOENIX PC USERS GROUP** PO Box <sup>45451</sup> **5451 754 S2004-2421** 

**AMATS** 

The Newsletter of the Phoenix Personal Computer Users Group

Web address:

# Web address:<br>phoenixpcug.org **August 2013**

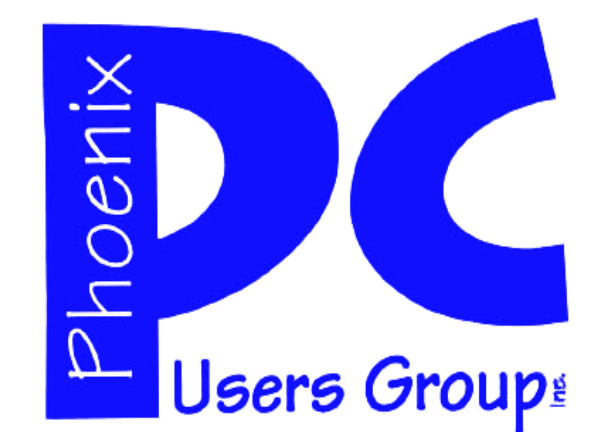

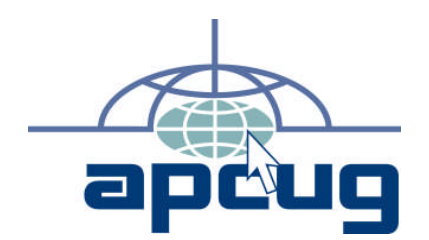

The Best Accessory<br>for your PC!